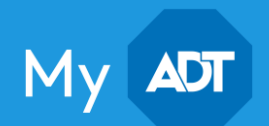

# Troubleshooting Pulse Wi-Fi Camera Offline

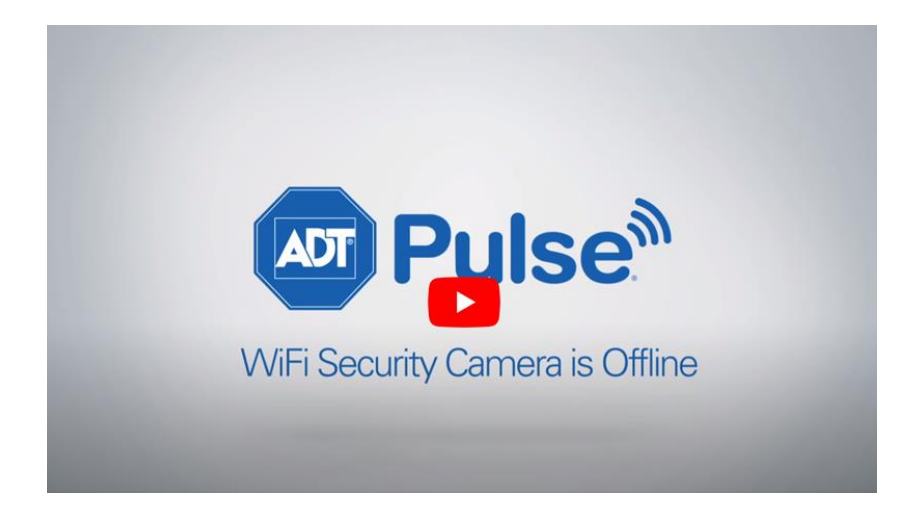

## When your Pulse Wi-Fi camera is offline

The following steps for troubleshooting problems with your Wi-Fi camera are taken from the video above.

If your Wi-Fi camera is not connected and is listed as 'status unknown' on your mobile app, touchscreen panel or web portal, your camera may be positioned in a Wi-Fi dead zone or require a complete power restart.

- 1. Check your Wi-Fi camera for LED lights indicating power. If your camera's LED lights are lit up, then the issue likely involves Wi-Fi availability. Please continue onto step 4. View in video at [\[0:49\].](https://youtu.be/vZSo18YzFjY?t=49)
- 2. If there are no lit-up LED light indicators on your Wi-Fi camera, verify that the unit is plugged in correctly. Double check the wall outlet, which can lose power due to a tripped circuit breaker, GFI switch or unpowered wall switch. View in video at [\[0:54\].](https://youtu.be/vZSo18YzFjY?t=54)
- 3. Power down, then power up your Wi-Fi camera and ADT Gateway. Allow your Gateway a full five minutes to power up and reconnect to the Wi-Fi signal. Then power up the Wi-Fi camera and allow it a few moments to connect. View in video at [\[1:10\].](https://youtu.be/vZSo18YzFjY?t=70)

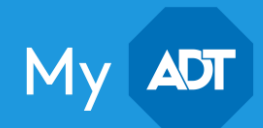

- 4. If your camera has power but still offline, your camera may be in a Wi-Fi dead zone. Please continue on to step 5. View in video at [\[1:33\].](https://youtu.be/vZSo18YzFjY?t=93)
- 5. Try moving your Wi-Fi camera closer to the ADT Gateway by powering down, relocating the camera, and then powering up your camera closer to the Wi-Fi source. View in video at [\[1:42\].](https://youtu.be/vZSo18YzFjY?t=103)
- 6. If your Wi-Fi camera continues to remain offline, try logging into your Pulse account and deleting the camera. Re-add the camera and check for a Wi-Fi signal. View in video at [\[1:57\].](https://youtu.be/vZSo18YzFjY?t=117)
- 7. If your issues persist, please log on to  $MyADT.com$  to chat with a representative, or call  $1$ -[800-ADT-ASAP](tel:800-238-2727) for assistance.

## Related Topics

### [No Live Video Feed](https://alpha.adt.com/help/05.html)

Your camera is online but no there is no live video feed. Learn how to perform device checks to determine the offline device and correct the issue.

### [Adding a Pulse Device](https://alpha.adt.com/help/131.html)

You want to install a new ADT approved device or locate an unlinked device. Learn how to add and edit devices using the Pulse Manage Devices tab on the Pulse web portal.

#### [Pulse Gateway Offline](https://alpha.adt.com/help/80.html)

This video and step-by-step instructions will help you troubleshoot problems with your Pulse gateway showing an "offline" status.